## **What is covered**

After reading this document you should be able to:

- 1. Connect to another Stats system without entering a password
- 2. Download (and optionally unzip) files from the command line
- 3. Manage jobs on a remote system

# **Preparation**

### **Before you start**

- i. Make sure you have added the terminal window to the Dock.
- ii. Open a terminal window

### **Speed things up**

Don't forget that when using the command line in a terminal window, there are ways to make life easier for you:

Filename and command completion

• <tab> key completes commands and filenames

Arrow keys allow us to:

- recall previous commands
- change previous commands

### **1 Setting up ssh keys to speed things up**

This command will be used.

| <b>Command</b> | <b>Purpose</b>                                                                                                    |
|----------------|----------------------------------------------------------------------------------------------------|
| ssh-keygen     | Generate an ssh public/private<br>key pair to enable moving be-<br>tween computers without entering a<br>password. |

Table 1: The **scp** command

This section explains how to set up ssh keys so that you are not prompted for a password each time you move between Statistics systems. On your local desktop do the following:

i. Enter the command

```
ssh-keygen -t rsa
```
Generate a public key/private key pair. The following output should appear

```
Generating public/private rsa key pair.
Enter file in which to save the key (/homes/user/.ssh/id_rsa):
Enter passphrase (empty for no passphrase):
Enter same passphrase again:
Your identification has been saved in /homes/user/.ssh/id_rsa.
Your public key has been saved in /homes/user/.ssh/id_rsa.pub.
The key fingerprint is:
20:30:e6:b0:5f:a0:aa:4f:d0:09:c7:b0:f4:25:45:4e
                                   user@gate.stats.ox.ac.uk
The key's randomart image is:
+--[ RSA 2048]----+
|o.|=.oE |
\vert, X, \vert = \vert| = +. \circ . .|\cdot = \circ \cdot \cdot \cdot\begin{array}{ccccccc} \vert & \circ & + & & \circ & \circ & & \vert \end{array}\|.\,.|. . |
\begin{array}{ccc} \circ & \circ & \circ & \circ \end{array}| . |
+-----------------+
```
ii. **cd**

iii. **cd .ssh**

Note the dot before the directory name. Now check whether the file **authorized\_keys** exists. If the file does use this command:

**cat id\_rsa.pub »authorized\_keys**

if the file doesn't exist use

**cat id\_rsa.pub >authorized\_keys**

Now check that this works:

**ssh greyheron**

The first time you connect you will see

```
The authenticity of host 'greyheron (163.1.210.96)' can't be
established.
ECDSA key fingerprint is
3a:b1:d2:0d:a3:09:cf:46:e9:43:04:87:ac:f3:8e:10.
Are you sure you want to continue connecting (yes/no)?
```
Enter **yes**.

## **2 Download data from the web**

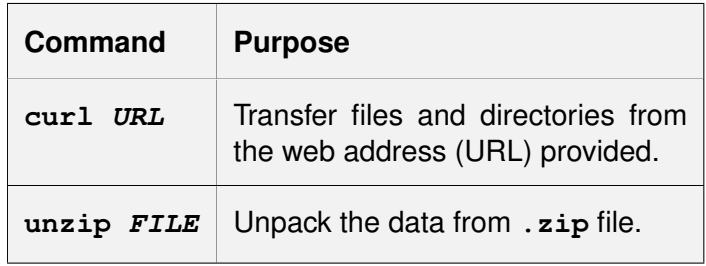

Table 2: The **scp** command

This is the simplest method for downloading data sets that are available on the web.

Use the **curl** command with the URL (web address). For example, to download the dataset 'Professional socialisation...' from the UK Data Service, to your home directory, use

**cd**

```
curl http://ws.ukdataservice.ac.uk/REST/Download/Download/\
DSO/1479tab_f3b6bad2bdb23b5924e346085ab27f69.zip > data.zip
```
[The command needs to be entered all on one line.]

This is a **.zip** file. To extract the contents use

**unzip data.zip**

Can you find the file **1479userguide.pdf**?

## **3 Managing jobs on remote systems**

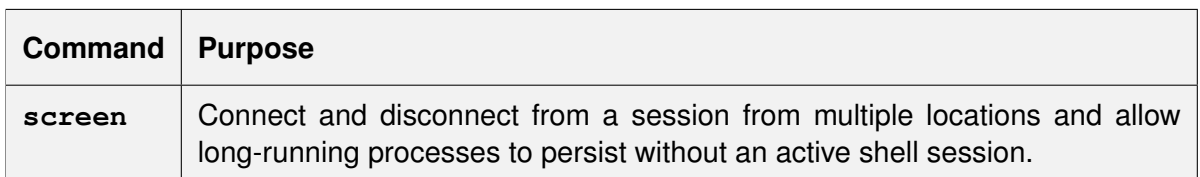

### Table 3: The **screen** command

Once you have the **R** script and any associated files on the server you are ready to submit the job.

On the remote system you should use the **screen** command. This allows you to submit **R** (and other) jobs, then disconnect from your session. Your desktop computer can then be switched off or rebooted, without interrupting or stopping the **R** job on the remote system. To check the process of the your job you simply **ssh** again to the same server, and start the **screen** command again.

An example session would look like this.

```
ssh greyplover
screen
R CMD BATCH mandel.R &
```
Don't forget run the job in the background. This is done by appending an **&** to a command. It is also used for command which open a new window.

If you want to check that the job is running use

#### **tail -f mandel.Rout**

Once you are happy the job is running use the sequence

#### **CTRL-a d**

to detach from the screen process. You should see a message like:

```
screen
[detached from 6422.pts-0.greyplover]
```
You can then logout. To reattach the screen session log back into the server and use

#### **screen -r**

If you have multiple **screen** sessions on a server, then the command

#### **screen -list**

will display all your screen sessions. For example:

```
screen -list
There are screens on:
       7375.pts-0.greyheron (Detached)
       6422.pts-0.greyheron (Detached)
2 Sockets in /var/run/screen/S-jones.
```
To attach a particular session use

**screen -r 7375.pts-0.greyplover**

Once you have finished with a screen session reattach the session and type in

**exit**

You can use **screen -list** to check that it has closed. As ever, use **man screen** for full details.

There is a longer **screen** tutorial here: [http://www.rackaid.com/blog/linux-screen-tutorial-and](http://www.rackaid.com/blog/linux-screen-tutorial-and-how-to/)[how-to/.](http://www.rackaid.com/blog/linux-screen-tutorial-and-how-to/)

There is an alternative to the screen command, **tmux** which is also installed on all **grey\*** servers.